1) **Rendez-vous sur notre site internet et cliquer sur « Se connecter »**

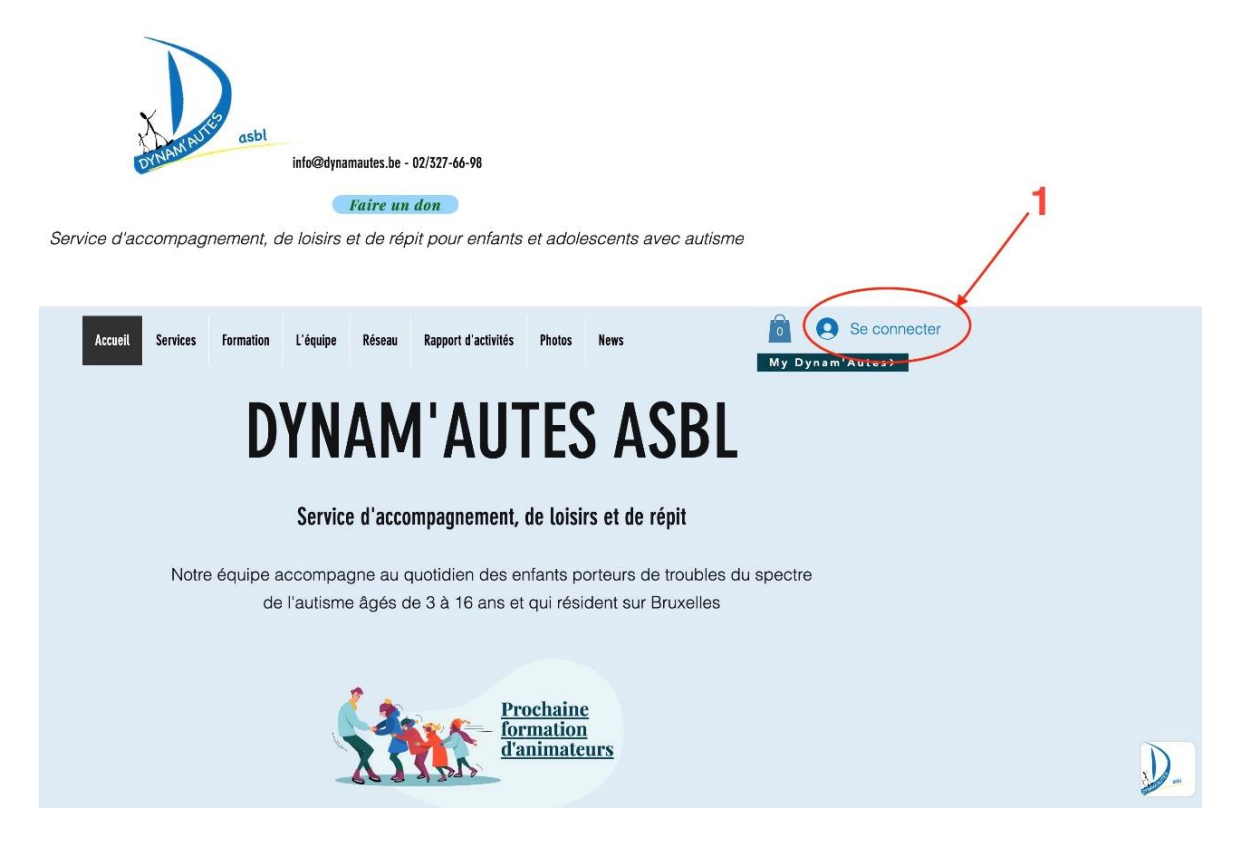

- 2) **Cliquez sur « connectez-vous »**
	- **Ou remplissez les informations en-dessous de « s'inscrire » si vous n'avez pas encore de compte)**

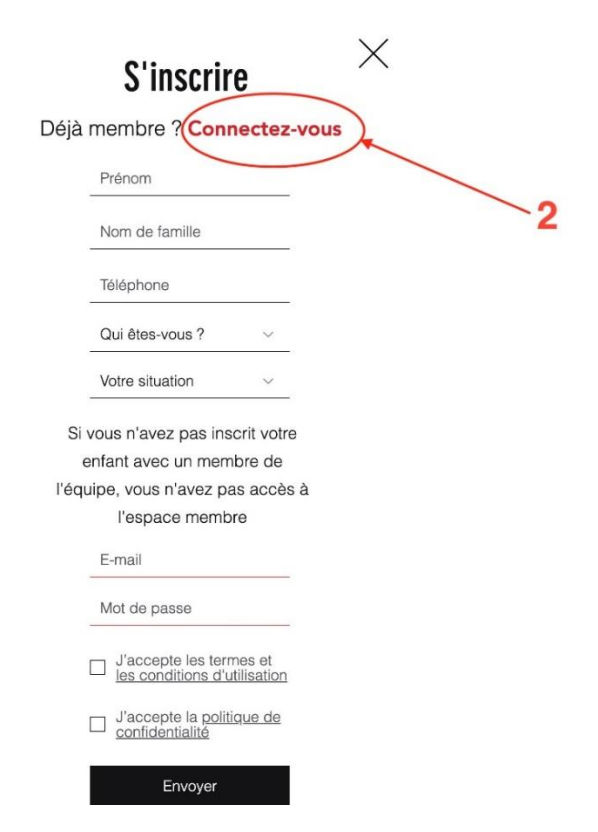

## Se connecter

Nouveau sur ce site ? S'inscrire

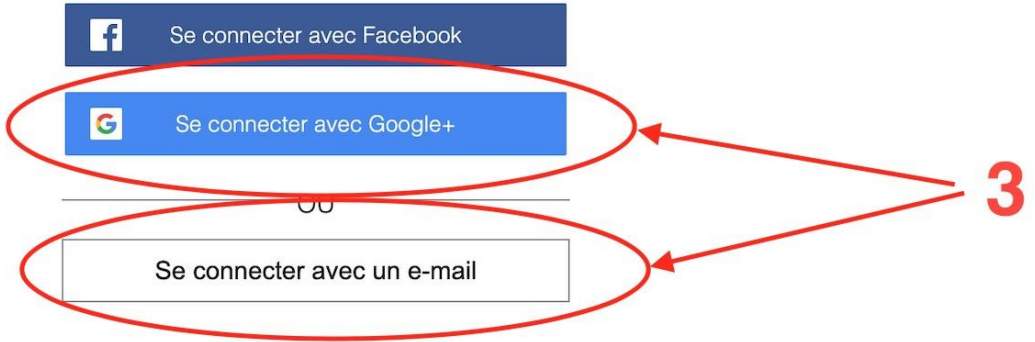

- 3) **Si vous n'avez pas encore de compte, attendez que nous acceptions votre demande d'adhésion**
- 4) **Cliquer sur « Vers l'espace loisirs »**

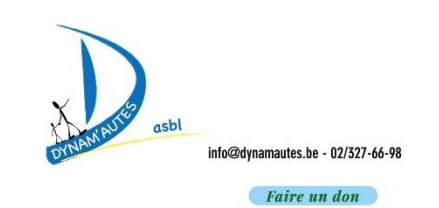

Service d'accompagnement, de loisirs et de répit pour enfants et adolescents avec autisme

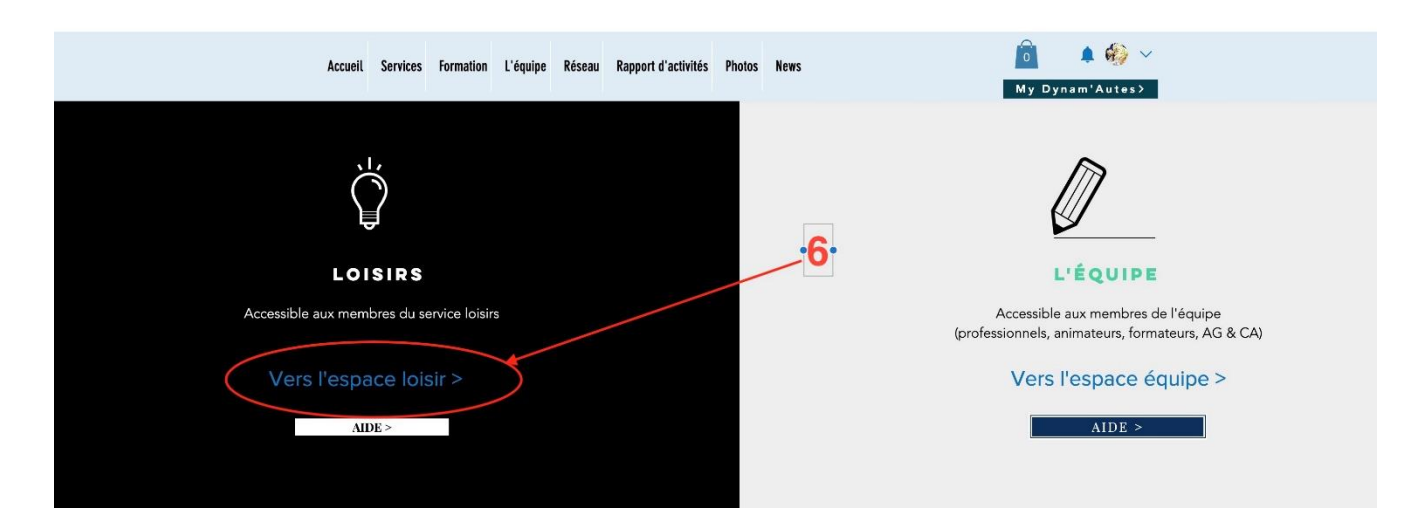

5) **Cliquez sur l'activité de votre choix afin de la réserver**

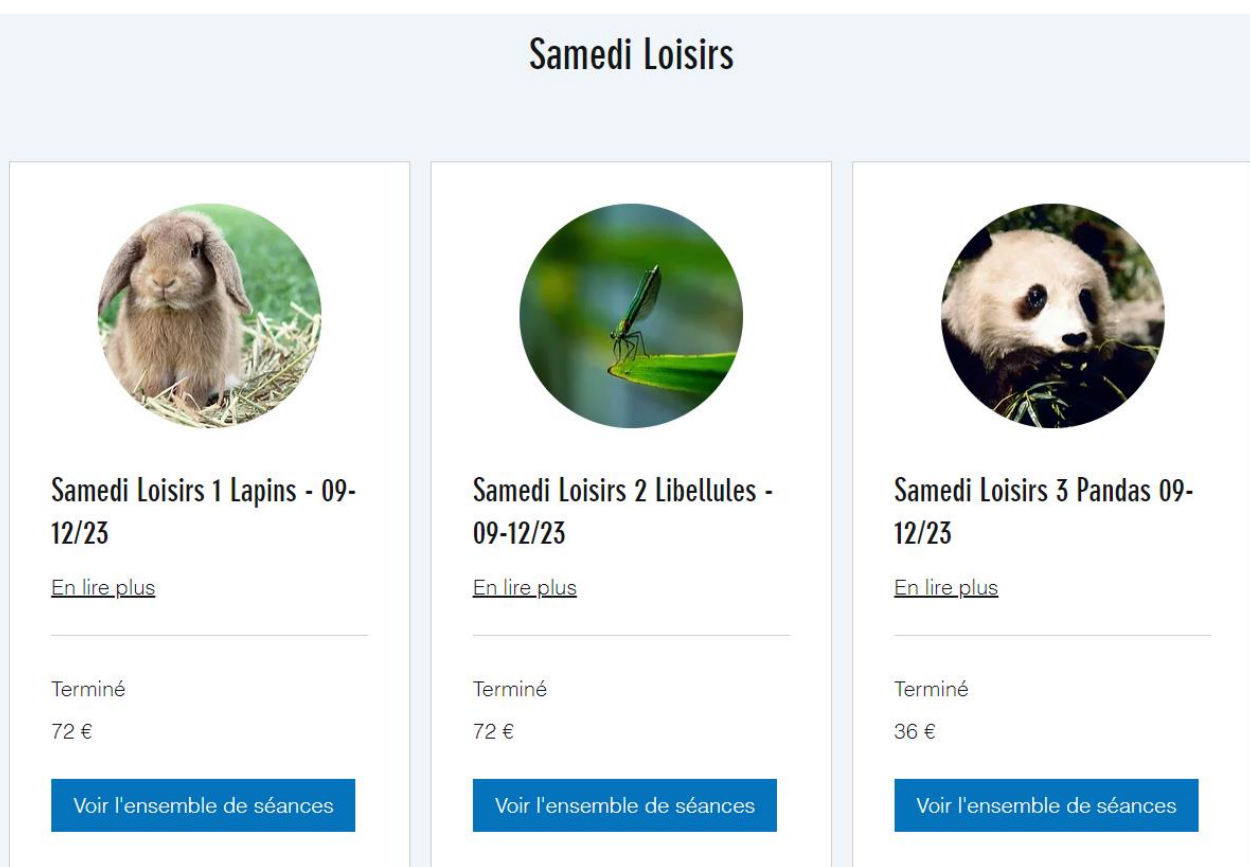